# SPIコントローラ DS-L/SC用リモコン R9 取扱説明書

- ・使用電池 CR2032(3VDC)
- ・電波方式 RF(2.4Ghz)
- ・到達距離 最長30m
- ・保護等級 IP20(非防水)
- ・重量 30g(リモコン本体のみ)
- ・サイズ リモコン本体:幅58x高さ108x厚さ8mm
- ホルダー:幅63x高さ68x厚さ15mm
- ・動作環境温度 -20℃~+40℃ ※結露させないでください
- ■製品仕様 ■使用上のご注意
	- ・分解・改造・加熱しないでください。 ・火中に入れないでください。
	- ・指定された種類以外の電池は使用しないでください。 ・液漏れした電池は使用しないでください。
	- ・電池を使い切った場合や長期間使用しない場合はリモコンから取り出してください。
	- ・内部に水や異物を入れないでください。濡れた手での操作はしないでください。
	- ・粉塵・振動が多い場所、可燃性ガス・腐食性ガス等が発生する場所、高温・高湿になる場所、浸水する 恐れのある場所、 水がかかる場所、有機溶剤がかかる場所では使用しないでください。
	- ・以下の項目に該当する場合は保証対象外となるのでご注意ください。 ※本取扱説明書の注意事項に反する使用をした場合 ※天災、人災等による故障の場合 ※誤った使用方法による破損の場合
	- ・現場調査費、現場修理費工事費等の二次的派生費用につきましては、いかなる場合におきましても保証 いたしかねます。

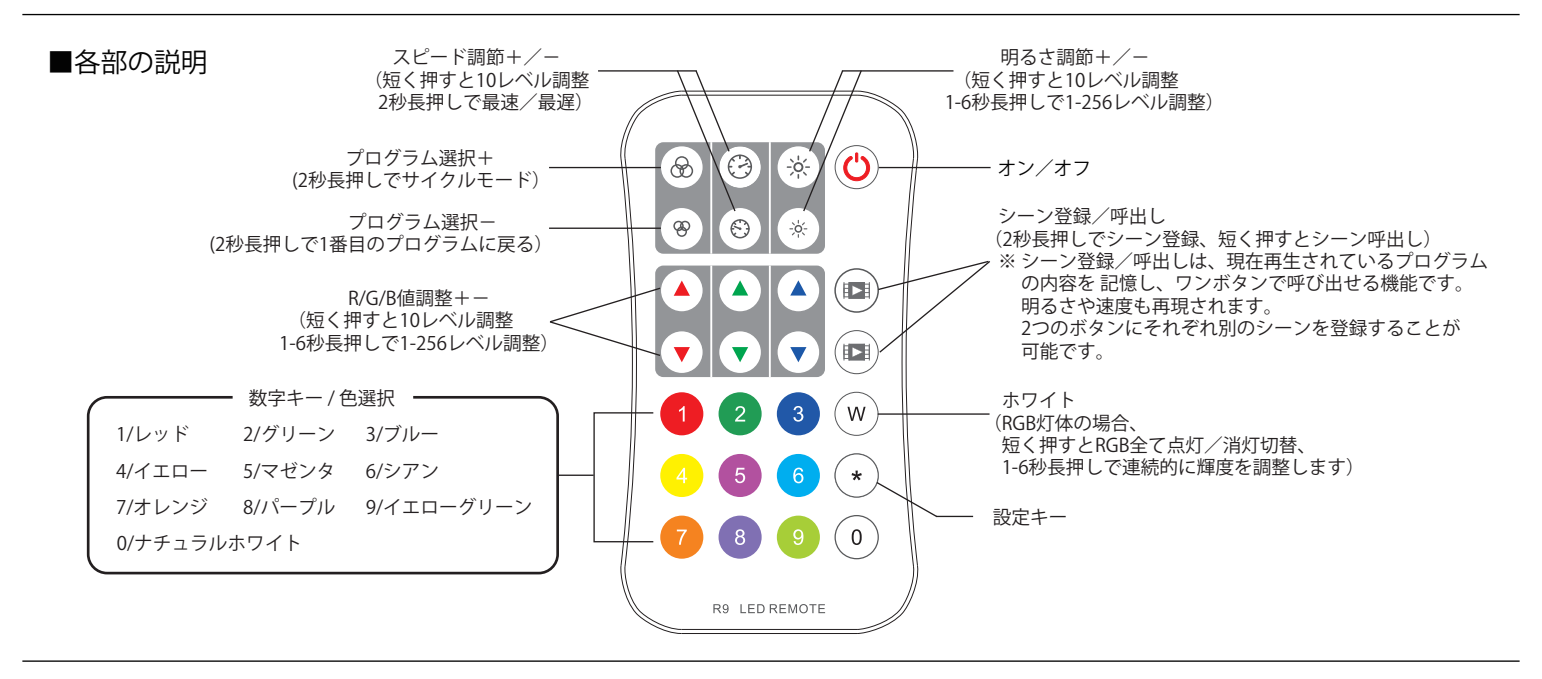

## ■コントローラとのマッチング方法

## 初めにコントローラーとのマッチングを行ってください。

SPIコントローラをリモコンで操作するためには、まずコントローラ本体とリモコンのマッチングの設定を行う必要があります。 マッチング/解除を行うには以下の2つの方法があります。

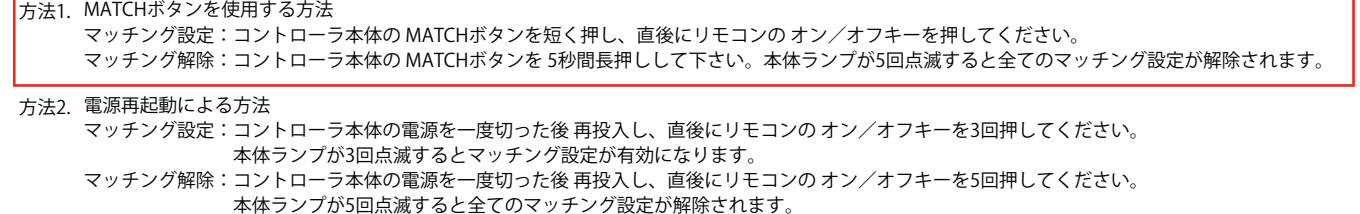

## ■コントローラの初期設定方法

<IC種別設定> リモコンの \*キー(設定キー) を押し、続いて2桁のIC設定番号を数字キーで入力し、 最後に再び \*キーを押してください。IC設定番号は右の「IC設定表」を参照してください。 例: TM1804/UCS2903/WS2811 に設定する場合は \* 1 2 \* と入力します。 <RGB並び順設定> 通常は初期設定(RGBの並び)のままで結構ですが、必要に応じてRGBの並び順を設定可能です。 リモコンの \*キー(設定キー) を押し、続いて 1桁の RGB並び順設定番号 を数字キーで入力し、 最後に再び \*キーを押してください。 。<br>(RGB並び順設定番号 1:RGB 2:RBG 3:GRB 4:GBR 5:BRG 6:BGR) <制御ピクセル数設定> リモコンの \*キー(設定キー) を押し、続いて制御ピクセル数の値 (3桁または4桁) を 数字キーで入力し、最後に再び \*キーを押してください。制御ピクセル数を 1桁 や 2桁に 設定する場合は、初めに 0 を入力し、3桁で入力してください。 例: 8ピクセルの場合は \* 008 \*、50ピクセルの場合は \* 050 \*. IC種別、RGB並び順 、制御ピクセル数を設定可能です。 IC種別は点灯させる灯体に合わせて必ず設定する必要があります。

 900ピクセルの場合は \* 9 0 0 \* 、 1024ピクセルの場合は \* 1 0 2 4 \* と入力します。 ※数値を 1桁または2桁 で入力すると、RGB並び順設定/IC種別設定 と認識されますのでご注意ください。

#### ※設定可能な制御ピクセル数の範囲はコントローラ本体の取扱説明書をご確認ください。

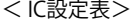

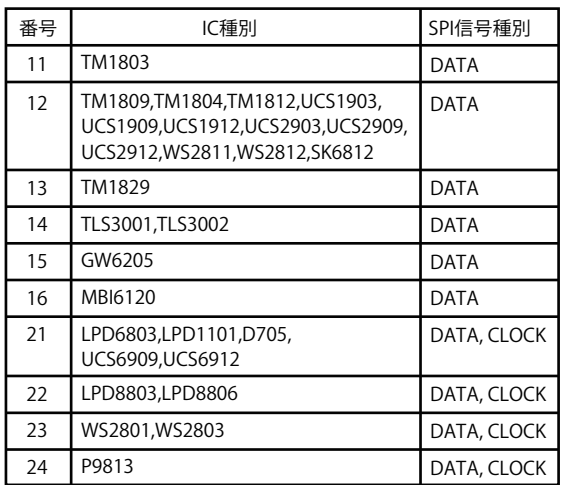